**\** Gestão da Produção > Indicador de Gestão >

**indicador gráfico de desempenho O "velocímetro" no Excel** 

> *"Uma pequena luz ilumina melhor o caminho do que mil palavras" [Alberto Marimba,2013]*

#### **1. resumo**

O gráfico do tipo "velocímetro" é muito útil para monitorizar parâmetros em tempo real, ou de forma frequente. Permite apreender quase de imediato se um determinado resultado está: dentro da normalidade; em zona tolerável; ou fora de controlo. É assim um precioso instrumento de apoio à gestão industrial.

# **2. referências e bibliografia**

- [1] http://fotos.sapo.pt/\_pipoca\_/fotos/?uid=i4gsavbioLzMZ3qKRzRJ
- [2] http://www.palpitar.com.br/criacao.php?ID=195

#### **3. O que se pretende obter**

Pretende-se obter um gráfico com o aspecto do representado na Figura 1 tomando como exemplo o "Consumo médio mensal de energia eléctrica, em €/mês". A construção e visualização simultânea de um conjunto de indicadores como o representado permite ao gestor uma análise rápida a diversos parâmetros, permitindo-lhe decidir em conformidade.

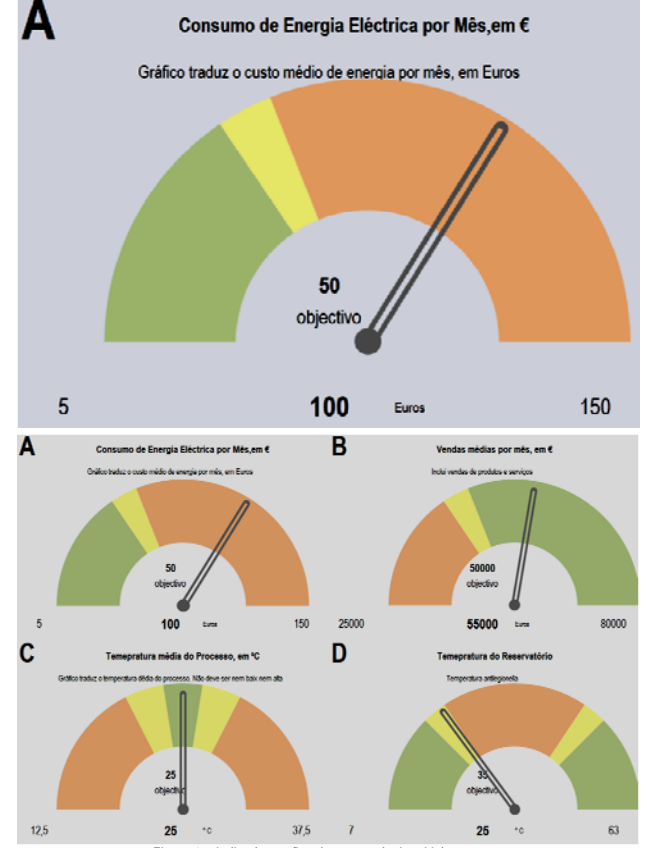

Figura 1 – Indicador gráfico de gestão do tipo "Velocímetro"

# **4. Como começar**

**Tabela de Dados:** Começar por criar a tabela para registo dos dados que se pretendem representar. Por exemplo: Para construir o gráfico representado é necessário listar os meses e o valor mensal do custo com energia eléctrica, como ilustrado na Tabela 1.

**Objectivo:** Definir também o objectivo que se pretende atingir ou monitorizar. Por exemplo: Objectivo de consumo médio mensal inferior ou igual a 40€/mês.

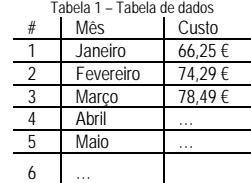

## **5. Construção do indicador**

A construção do indicador deve obedecer a um padrão de pré-definido de modo a auxiliar a construção posterior de outros indicadores que também se desejem representar. A Tabela 2 ilustra os campos que devem ser utilizados para obter a informação do indicador.

Na sequência da tabela do indicador constrói-se a tabela com os resultados do indicador com base nos dados para analisar, como ilustra a Tabela 3.

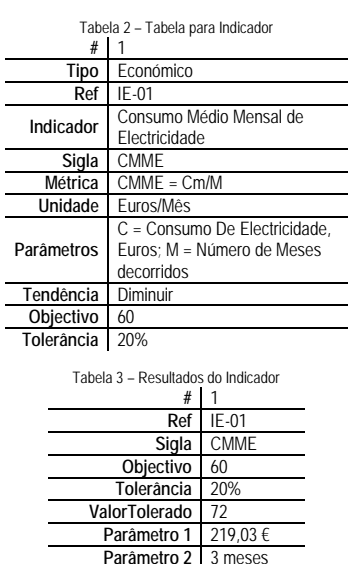

# **6. Preparação do gráfico**

O gráfico a esboçar é um gráfico do tipo anel e pode ser construído por *software* como o *Excel*. A Tabela 4 ilustra, como exemplo, os campos a serem representados no gráfico em anel. Notar que que a coluna (%) deve somar sempre 100%.

**Parâmetro 2** Valor do Indicador | 73,01 €/n **Desvio** 13,01 € **Desvio, %** 21,68%

No esboço do gráfico a sua metade inferior não é visivel pelo que representa permanentemente o valor de 50%. A Figura 2 representa o respectivo gráfico em anel.

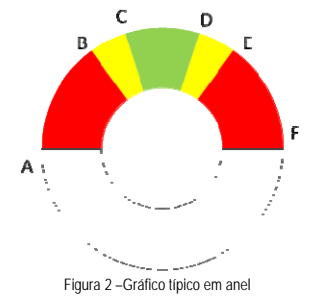

#### **7. Calcular os limites do gráfico em anel**

A base do gráfico apresenta a "mancha" cromática com o significado que se desejar. Por exemplo: a zona verde pode significar a conformidade com o objectivo e situação sob controlo; a zona amarela a zona de tolerância e a zona vermelha<br>a zona de não conformidade ou estado de "fora de controlo". O gráfico deve ser determinado de modo a limites possam ser ajustados automaticamente em função dos dados a representar. Para isso, os valores a representar no gráfico (letras A a F) devem ser valores relativos, calculados como se exemplifica na Tabela 5.

## Tabela 5.

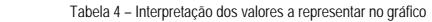

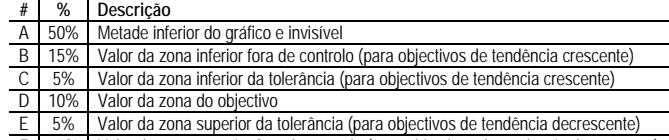

F 15% Valor da zona superior fora de controlo (para objectivos de tendência decrescente)

Por exemplo: a tolerância é representada no gráfico do seguinte modo: 5,26% = (72- 60)/(120-6)/2. Os valores obtidos do cálculo são divididos por 2, pois a metade superior do gráfico representa 50% da amplitude do gráfico.

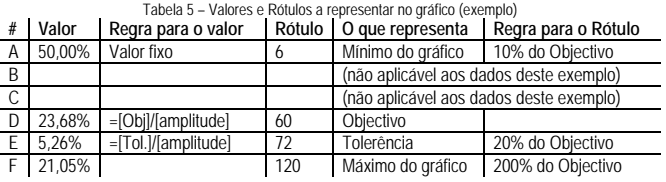

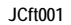

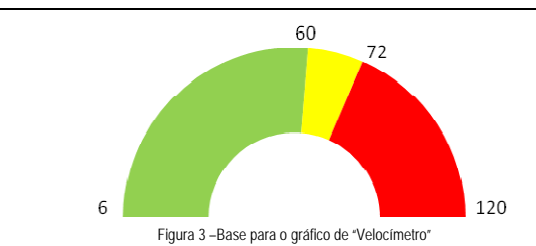

#### **8. Ponteiro do gráfico com base no gráfico de dispersão e trigonometria**

Depois de criada a base do gráfico deve construir-se o gráfico com o ponteiro que aponta o resultado actual do indicador que se pretende representar. Para isso pode utilizar-se o gráfico de dispersão apoiado em fundamentos de trigonometria, ilustrados na Figura 4.

Num gráfico de dispersão, podem-se representar dois pontos (A,B) que distam uma **11. Formatação e apresentação**  unidade entre si, estando o ponto A sempre posicionado no ponto (0,0), a representação Após a determinação do gráfico pode introduzir-se informação adicional como títulos, o do ponto B, será dada em função de um determinado ângulo,  $\Theta$ . Calculando o seno e coseno desse ângulo, podem-se determinar as coordenadas do ponto no gráfico de dispersão.

Construir um quadro para determinar a relação entre os valores a representar e e o valor do ângulo a utilizar no cálculo para determinar o ponto B do gráfico, conforme exemplo daTabela 6.

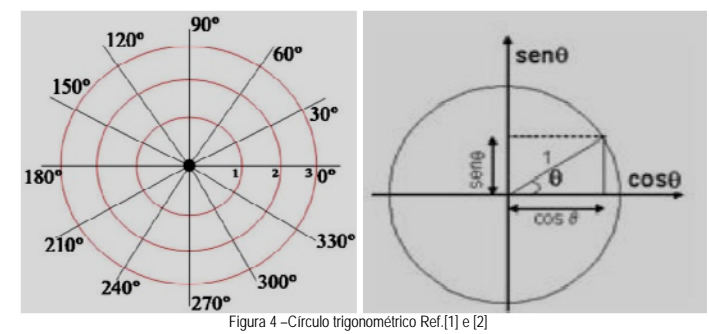

O gráfico de dispersão deve estar formatado no eixo do XX com valores de -1 a 1 e no eixo do YY de 0 a 1, como ilustrado na Figura 5.

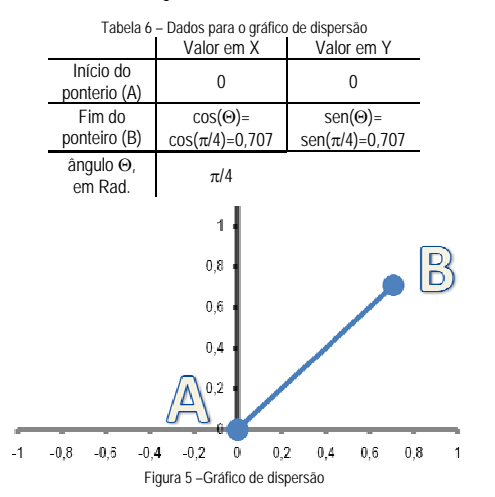

#### **9. Cálculo do posicionamento do ponteiro no gráfico**

Para determinar a posição do ponteiro no gráfico construir uma tabela auxiliar para conversão dos valores a representar em graus, percentagem e radianos, conforme Tabela 7. O valor a representar no gráfico de dispersão é o valor do indicador em radianos. Para converter graus em radianos, fazer: Graus x  $\pi$  / 180°.

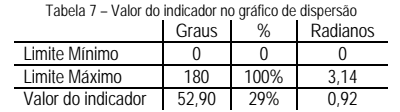

#### **10. Determinação do gráfico**

O gráfico final é obtido pela sobreposição do gráfico de dispersão sobre o gráfico em anel, devendo alinhar-se as respectivas posições de modo a representar os valores reais. Isto é: Quando o gráfico de dispersão representar 0% deve coincidir com o mínimo do gráfico em anel, ao representar 100% deve coincidir com o valor máximo do gráfico em anel e ao representar 50% deve ilustrar o ponteiro na vertical representando metade da escala de valores do gráfico em anel. Após estas verificações, agrupar os dois gráficos para que mantenham as suas proporções.

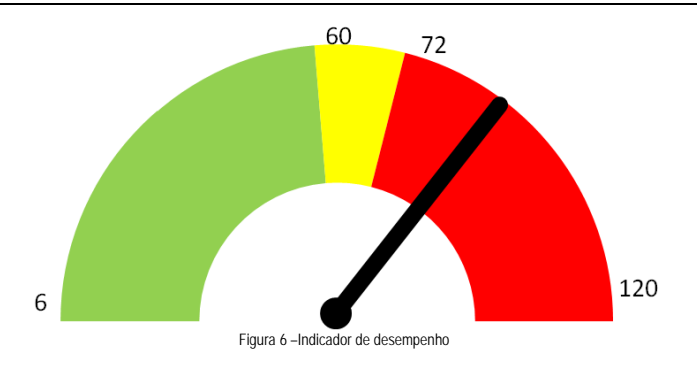

valor numérico do objectivo, e construir uma folha com a apresentação de diversos gráficos em simultâneo.

Podem construir-se indicadores para representar o desempenho de diversas realidades. Em função do gráfico pretendido, deve formatar-se a máscara de côr do gráfico:

 O gráfico pode apresentar uma evolução positiva decrescente, ou seja, quanto menor o valor do indicador, melhor. Por exemplo: Consumos médios de energia (quanto menor melhor);

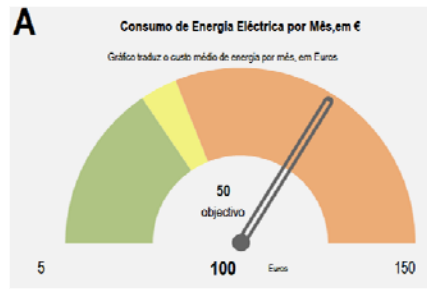

 O gráfico pode apresentar uma evolução positiva crescente, isto é, quanto maios for o valor do indicador, melhor. Por exemplo: Volume de vendas mensais (quanto maior, melhor);

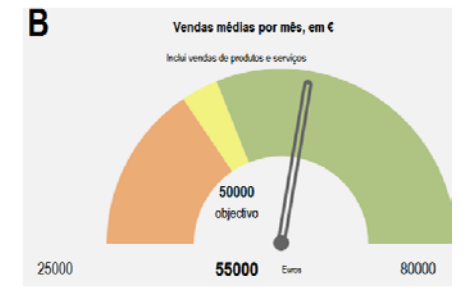

 Pode ainda apresentar um objectivo de posição central. Por exemplo: Temperatura média de um processo (nem fria, nem quente).

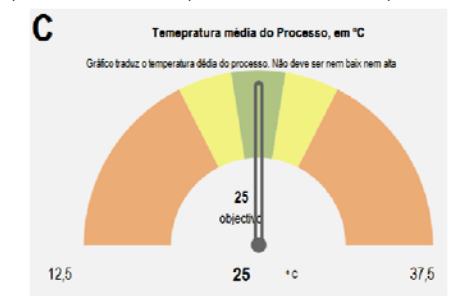

# **12. Anexos**

Para consultar exemplos deste tipo de indicador, analisar o ficheiro JCft001- GraficoVelocimetroExcel.xlsx